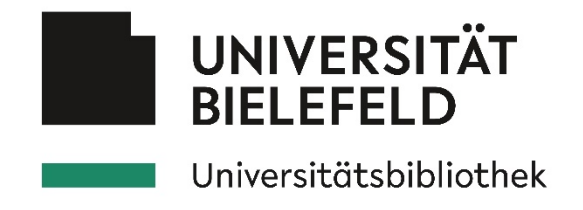

# Einrichtung einer Zeitschrift auf einem OJS-System – Öffentliche Fassung für das HBZ

## Informationen zu diesem Dokument

Dies ist die öffentliche Fassung einer Datei, die an der Universitätsbibliothek Bielefeld an Interessenten auf dem dortigen OJS-System (BieJournals - [https://www.biejournals.de/\)](https://www.biejournals.de/) versendet wird. Alle Aspekte, die sich auf das dortige System oder die Universität Bielefeld befinden wurden entfernt oder sind durch Platzhalter (in eckigen Klammern oder durch Auslassungspunkte) gekennzeichnet.

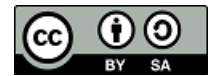

Dieses Dokument steht unter der Lizenz [CC BY-SA 4.0](https://creativecommons.org/licenses/by-sa/4.0/deed.de) (Namensnennung - Weitergabe unter gleichen Bedingungen 4.0 International)

## Informationen zu unserem OJS-System / OJS

[Platzhalter für Hinweise zum eigenen OJS-System].

OJS wurde vom Public Knowledge Project (PKP) an der University of British Columbia, Vancouver entwickelt und unter der GNU General Public License veröffentlicht. Die Software wird laufend weiterentwickelt. Es gibt weltweite Zehntausende Anwender, die untereinander vernetzt sind und sich z.B. über ein Forum austauschen.

Durch ein detailliertes Rechtemanagement und verschiedene Rollen (Zeitschriftenverwalter, Redakteur, Rubrikredakteur, Layouter, Lektor, Gutachter, Autor, Leser) kann der gesamte Publikationsprozess einer Zeitschrift mit OJS abgedeckt werden. Es können bei Bedarf auch nur Teile des Redaktionsprozesses verwendet werden. Wenn der Redaktions- und Begutachtungsprozess außerhalb von OJS stattfindet (dies geben Sie im Formular unter Punkt 6.3 an), kann auf den Redaktionsprozess auch vollständig verzichtet werden.

OJS verfügt über eine OAI-PMH-Schnittstelle zur Verbreitung der Artikel-Metadaten. Weltweit gibt es inzwischen Zehntausende von E-Journals auf OJS-Basis. Zahlreiche sind z.B. in unserer wissenschaftlichen [Suchmaschine BASE](http://www.base-search.net/) erfasst.

## Informationen zur Einrichtung der Zeitschrift

Wir richten die Zeitschrift für Sie zuerst auf unserem Testsystem ein. Wir empfehlen Ihnen, sich im Testsystem mit allen Funktionen von OJS vertraut zu machen und sie auszuprobieren (Sie können im Testsystem nichts "kaputt" machen). Sie erhalten von uns gerne eine Einführung in OJS (persönlich oder per Videokonferenz / Zoom).

Auf den Testserver haben nur registrierte Nutzer Zugriff. Wir richten für Sie bis zu 10 entsprechende Logins ein (siehe dazu im Formular den Punkt 6.1). Der Testserver selbst ist durch ein Passwort geschützt, welches wir Ihnen nach der Einrichtung Ihrer Zeitschrift bereitstellen.

Nach der Ersteinrichtung der persönlichen Logins durch uns (so, wie von Ihnen unter Punkt 6 vorgegeben) kann die Einrichtung weiterer persönlicher Zugänge von Ihnen als Zeitschriftenverwalter / Redakteur für Ihre Zeitschrift selbstständig vorgenommen werden.

Wolf, Sebastian: Einrichtung einer Zeitschrift auf einem OJS-System – Öffentliche Fassung für das HBZ (letzte Aktualisierung: 23.08.2023) 1/25

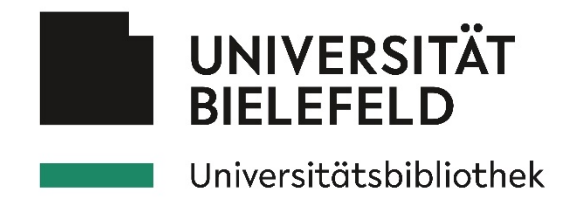

Nach erfolgreichem Abschluss des Tests und dem Abschluss einer Kooperationsvereinbarung mit der Uni/UB (weitere Informationen hierzu erhalten Sie rechtzeitig von […]) richten wir dann Ihre Zeitschrift auf unserem Live-System ein und veröffentlichen die Zeitschrift. Nach der Einrichtung der Zeitschrift im Live-System liegt der Betrieb der Zeitschrift in Ihrer Hand. Bei Fragen und Problemen können Sie sich natürlich jederzeit an uns wenden.

Das Live-System ist weltweit frei ohne Einschränkung zugänglich. Personen, die in Ihrer Zeitschrift einen Artikel veröffentlichen möchten, können sich im Normalfall selbst registrieren (diese Möglichkeit können Sie aber auch abschalten).

## Formular für die Einrichtung Ihrer Zeitschrift

Damit wir für Ihre Zeitschrift bereits auf dem Testsystem möglichst viele Informationen (Inhalte, Logo, Design) bereitstellen, System-Einstellungen vornehmen können und Ihre Zeitschrift später in verschiedenen Diensten anmelden können, füllen Sie dieses Formular bitte vollständig aus. Wenn es sich um eine Neugründung einer Zeitschrift handelt, geben Sie z.B. bei der Frage nach der Erscheinungsweise an, welche Erscheinungshäufigkeit Sie planen. Angaben mit dem Hinweis "Optional" müssen Sie nicht ausfüllen.

Alle Informationen und Einstellungen werden auch später ins Live-System übernommen - können jedoch auch jederzeit durch uns oder von Ihnen selbstständig geändert werden. Wenn Sie zu einem späteren Zeitpunkt selbstständig Änderungen vornehmen, bitten wir um kurze Rücksprache mit uns, da Änderungen z.T. Auswirkung auf die Verzeichnung Ihrer Zeitschrift haben kann.

Bei Auswahlfragen markieren Sie das gewünschte durch ein "x" in der Checkbox. Gerne können Sie sich z.B. bei der Formulierung von Texten an den von uns eingerichteten Zeitschriften unte[r \[URL](https://www.biejournals.de/) Ihres OJS-Systems] orientieren.

Schicken Sie das ausgefüllte Formular zurück an […]

Bei Fragen erreichen Sie uns auch telefonisch unter […]

Ihr OJS-Team der [Name der Einrichtung]

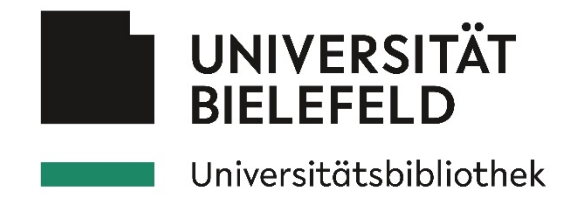

## 1.Sprache der Zeitschrift / der System-Oberfläche

Wenn Sie in der Web-Oberfläche Zweisprachigkeit wünschen, fügen Sie bitte bei allen folgenden Fragen ggf. den deutschen und englischsprachigen Text ein (jeweils in einem eigenen Absatz). Alternativ dazu können Sie – insbesondere bei längeren Beschreibungstexten mit Formatierungen – den Text entweder ganz am Ende dieses Formulars (Punkt 8) oder in einer eigenen Datei einfügen. Anstelle des Textes können Sie auch eine öffentlich abrufbare URL einfügen, unter der der Text bereits abrufbar ist und unter der wir den Text schnell und einfach kopieren können.

#### 1.1. Gewünschte Sprache(n) der Web-Oberfläche

- ☐ Deutsch
- $\square$  English
- ☐ Weitere Sprachen und zwar:

#### 1.2. Gewünschte Sprache(n) des Arbeitsbereichs (Backend)

- ☐ Deutsch
- $\Box$  English
- ☐ Weitere Sprachen und zwar:

#### 1.3. Gewünschte Sprache(n) der Formulare (Backend)

- ☐ Deutsch
- $\Box$  English
- ☐ Weitere Sprachen und zwar:

#### 1.4. Sprachen, in denen Beiträge angenommen werden

- ☐ Deutsch
- $\square$  English
- ☐ Weitere Sprachen und zwar:

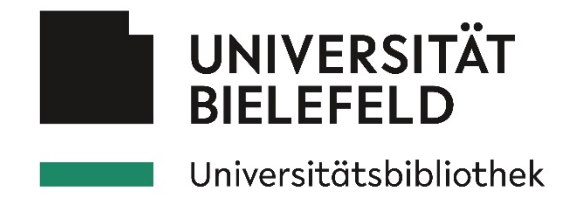

## 2. Allgemeine Angaben zur Zeitschrift

2.1. Titel der Zeitschrift

Der offizielle Titel Ihrer Zeitschrift

## 2.2. Kürzel / Zugangspfad der Zeitschrift

Geben Sie hier ein Kürzel für die Zeitschrift an. Das Kürzel darf ausschließlich aus den Zeichen az (Kleinbuchstaben) bestehen. Erlaubt sind außerdem der Bindestrich (-) und der Unterstrich (\_).

Hinweis: Aus dem Kürzel der Zeitschrift generieren sich der Zugangspfad, unter der Ihre Zeitschrift abgerufen werden kann und ein Teil der DOI für die Artikel. Beispiel: Sie wählen das Kürzel "meinezs". Dann lautet der Zugangspfad Ihrer Zeitschrift [URL Ihres OJS-Systems]/index.php/meinezs. Die DOI für einen Artikel mit der ID 1234 lautet 10.11576/meinezs-1234

#### 2.3. Abkürzung des Zeitschriftennamens

Geben Sie hier an, ob es eine Abkürzung Ihres Zeitschriftennamens gibt oder ob sie identisch mit dem Kürzel ist

 $\Box$  Abkürzung ist identisch mit Kürzel (in Großbuchstaben, z.B. "MEINEZS")

☐ Individuelle Abkürzung verwenden (bitte hier einfügen):

☐ Keine Abkürzung verwenden

## 2.4. Fakultät, Verlag, Organisation (Name / Ort)

Geben Sie hier z.B. den Namen der Fakultät und die Abteilung / Arbeitsgruppe an, an der Ihre Zeitschrift erscheint und/oder einen Verlagsnamen. Die Information wird auch auf der Seite "Kontakt" auf der Webseite Ihrer Zeitschrift im Bereich "Über uns" erscheinen.

Fakultät: / Arbeitsgruppe:

Verlag:

Organisation / Institution:

#### 2.5.ISSN

Handelt es sich um eine vollständig neue Zeitschrift werden wir eine ISSN für Sie beantragen, nachdem das erste Heft Ihrer Zeitschrift in unserem Live-System erschienen ist (vorher ist die Beantragung einer ISSN nicht möglich).

Gibt es für Ihre Zeitschrift bereits eine ISSN geben Sie hier die E-ISSN (für Online-Zeitschriften) und ggf. die Print-ISSN (für gedruckte Zeitschriften) an. Bitte beachten Sie: Sollte sich der Titel Ihrer Zeitschrift mit dem Umzug auf unser OJS-System ändern benötigen Sie eine neue ISSN (Ausnahme: Minimale Titel-Änderungen wie Änderung der Groß- und Kleinschreibung oder Änderung von Satzzeichen).

☐ Bisher keine ISSN vorhanden (später im Live-System beantragen)

☐ ISSN vorhanden, aber signifikante Titeländerung (neue ISSN später beantragen)

Wolf, Sebastian: Einrichtung einer Zeitschrift auf einem OJS-System – Öffentliche Fassung für das HBZ (letzte Aktualisierung: 23.08.2023) 4/25

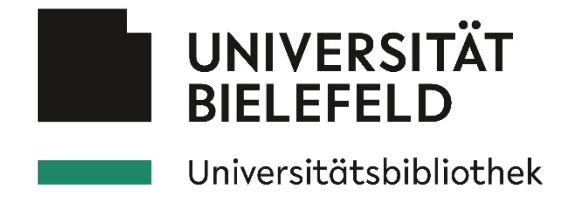

☐ Übernahme der E-ISSN: (bitte hier einfügen):

☐ Übernahme der Print-ISSN: (bitte hier einfügen):

#### 2.6. Zusammenfassung der Zeitschrift

Geben Sie hier einen kurzen Text ein (maximal 300 Zeichen, ohne Leerzeichen), der auf der OJS-Startseite (Liste aller Zeitschriften) erscheinen sol. Soll der Text auch auf der Startseite Ihrer Zeitschrift erscheinen, geben Sie dies entsprechend an.

☐ Zusammenfassung auch auf der Startseite der Zeitschrift anzeigen

## 2.7.Redaktionsteam (Name, E-Mail-Adresse, Institution)

Geben Sie hier alle Personen an, die der Redaktion angehören inkl. Name, E-Mail-Adresse, Institution und ggf. Rolle (z.B. Herausgeber, Lektorat etc.). Diese Informationen erscheinen auf der Website Ihrer Zeitschrift im Bereich "Über uns". Geben Sie außerdem an, ob die E-Mail-Adresse der Personen öffentlich angezeigt werden soll.

- Person 1:
- Person 2:
- Person 3:
- Person 4:

☐ E-Mail-Adressen auf der Webseite anzeigen

☐ E-Mail-Adressen nicht auf der Webseite anzeigen

Wenn die hier genannten Personen direkt im System registriert werden sollen geben Sie dies bitte auch unter Punkt 6.1 an.

#### 2.8.Beschreibung (Konzept der Zeitschrift, Sponsoren, Geschichte)

Diese Informationen erscheinen auf der Website Ihrer Zeitschrift im Bereich "Über uns"

## 2.9. Hauptkontakt

Diese Informationen erscheinen auf der Website Ihrer Zeitschrift im Bereich "Über uns".

Name: E-Mail: Telefon (Angabe freiwillig): Institution: Adresse:

An den Hauptkontakt werden automatisierte E-Mails vom System (z.B. Benachrichtigung über den Eingang einer neuen Publikation) verschickt. Diese E-Mail-Adresse muss daher unbedingt regelmäßig gelesen werden. Verwenden Sie bitte keine E-Mail-Adressen von kommerziellen Providern, z.B. @gmail.com oder @web.de). Wir empfehlen Ihnen ein so genanntes Funktionspostfach anzugeben, damit mehrere Personen Zugriff auf die E-Mails haben. Sollten Sie bereits einen eigenen Domain-Namen für Ihre Zeitschrift besitzen (z.B. www.meinezeitschrift.de) können Sie i.d.R.

Wolf, Sebastian: Einrichtung einer Zeitschrift auf einem OJS-System – Öffentliche Fassung für das HBZ (letzte Aktualisierung: 23.08.2023) 5/25

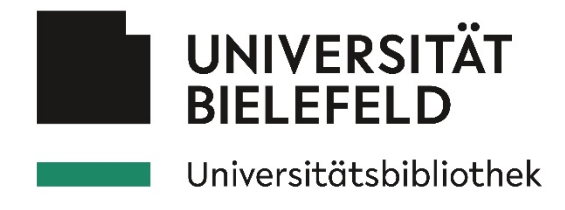

auch E-Mail-Adressen bei Ihrem Provider einrichten (z.B. kontakt@meinezeitschrift.de) und diese hier angeben.

#### 2.10. Impressum

Das Impressum erscheint unter "Über uns". Die Angabe eines Impressums ist verpflichtend, wenn Ihre Zeitschrift auf unserem Live-System erscheint. Das Impressum muss mindestens die "Post"-Adresse des Verantwortlichen der Zeitschrift beinhalten. Als Beispiel für das Impressum einer Zeitschrift kann z.B.<https://www.soziale-welt.nomos.de/impressum/> dienen. Informieren Sie sich bitte aber unbedingt auch selbstständig, welche Angaben in ein Impressum gehören, da wir das Impressum nicht inhaltlich prüfen können und für fehlende Angaben keine Verantwortung übernehmen können.

## 2.11. Bandzählung / Titelangabe eines Heftes

Jedes Zeitschriftenheft wird über die Merkmale Bandnummer, Heftnummer, Erscheinungsjahr und ggf. Titel identifiziert. Die Darstellung auf der Website ist dabei fest vorgegeben nach dem Schema "Band Nummer (Jahr): Hefttitel" (z.B. "Bd. 1, Nr. 1 (2020): Unser erstes Heft"). Sie können auf einzelne Merkmale verzichten und die Merkmale zu einem späteren Zeitpunkt ändern, jedoch sollten Sie nicht die Art der Zählung im Erscheinungsverlauf ändern. Bitte geben Sie an, welche Merkmale initial verwendet werden sollen.

☐ Band ☐ Nummer ☐ Jahr  $\Box$  Titel

Sofern Ihre Zeitschrift bereits existiert und eine Zählung besitzt, geben Sie hier die Zählung des aktuellen Jahrgangs an (z.B. Band 40, Heft 1, 2020).

Wie viele regulären Bände / Hefte pro Jahr (ohne "Special Issues") erscheinen in Ihrer Zeitschrift pro Jahr?

- ☐ 1 Heft pro Band / Jahr
- ☐ 2 Hefte pro Band / Jahr
- ☐ 4 Hefte pro Band / Jahr

☐ Andere Frequenz und zwar: (z.B. 3 Hefte pro Band / 2 Bände pro Jahr)

#### 2.12. Rubriken

Das Inhaltsverzeichnis eines Zeitschriftenheftes kann in verschieden Rubriken unterteilt werden (z.B. Editorial, Artikel, Rezensionen usw.). Standardmäßig gibt es die Rubrik "Artikel", die ggf. auch umbenannt werden kann. Auf Wunsch richten wir bereits für den Test weitere Rubriken für Sie ein.

2.12.1. Standard-Rubrik

Gewünschter Name der Standard-Rubrik

 $\Box$  Artikel / Articles (Standardeinstellung, empfohlen)

☐ Anderer Name (bitte hier einfügen):

Wolf, Sebastian: Einrichtung einer Zeitschrift auf einem OJS-System – Öffentliche Fassung für das HBZ (letzte Aktualisierung: 23.08.2023) 6/25

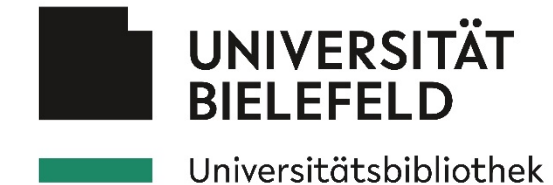

☐ Spezieller Rubrikredakteur gewünscht (bitte hier Benutzernamen einfügen und diesen Nutzer unter Punkt 6.1 "registrieren"):

In der Standard-Rubrik gibt es folgende Standard-Einstellungen. Wenn Sie eine oder mehrere dieser Einstellungen ändern möchten, so geben Sie dies bitte unterhalb der Liste an:

- Über die Autoren-Richtlinien (diese geben Sie unter Punkt 4.3 an) hinaus gibt es keine besonderen Rubrik-Richtlinien
- Es findet ein "Peer Review" statt (Details dazu unter Punkt 4.5)
- Abstracts (kurze Zusammenfassungen des Inhalts des Artikels) sind verpflichtend
- Es gibt keine Begrenzung der Abstract-Länge.
- Der Artikel wird indexiert (d.h. er ist auch über die interne Suche in der Zeitschrift auffindbar)
- Beiträge in dieser Rubrik können von Autoren eingereicht werden (wenn Sie die Selbst-Einreichung durch Autoren generell nicht wünschen, geben Sie dies bitte unter Punkt 6.3 an)
- Die Rubrik erscheint im Inhaltsverzeichnis
- Die Autorennamen erscheinen im Inhaltsverzeichnis

☐ Alle Standard-Einstellungen übernehmen

☐ Ich wünsche folgende Änderungen gegenüber den Standard-Einstellungen (bitte im Folgenden aufführen):

#### 2.12.2.Weitere Rubriken (Optional)

Geben Sie hier weitere Rubriken an, die es innerhalb eines Zeitschriftheft geben kann.

Gewünschter Name der Rubrik:

Rubrikrichtlinien (Angabe optional):

Rubrikredakteur (Angabe optional):

☐ Kein Peer Review in dieser Rubrik

☐ Abstract ist nicht verpflichtend

☐ Nicht indexieren (Artikel in dieser Rubrik können dann nicht über die interne Suche gefunden werden, aber ggf. über Suchmaschinen wie Google oder BASE)

☐ Beiträge können nur vom Redakteur hochgeladen werden

☐ Rubrik nicht im Inhaltsverzeichnis aufführen

☐ Autorennamen nicht im Inhaltsverzeichnis aufführen

Falls Sie weitere Rubriken wünschen, kopieren Sie bitte die vorherigen Zeilen ab "Gewünschter Name" und fügen Sie sie unter diese Zeile ein.

#### 2.13. Kategorien (Optional)

Kategorien sind ein anderer Weg, Zeitschrifteninhalte bereitzustellen – unabhängig z.B. von Jahrgängen und Heften. Kategorien können von Nutzern auf Ihrer Website über die Sidebar (s. Punkt 3.5) auf der rechten Seite in der "Browse"-Rubrik abgerufen werden. Denkbar ist z.B. das Anlegen

Wolf, Sebastian: Einrichtung einer Zeitschrift auf einem OJS-System – Öffentliche Fassung für das HBZ (letzte Aktualisierung: 23.08.2023) 7/25

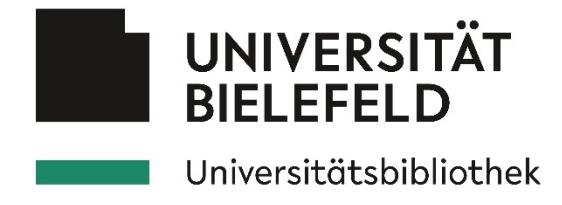

von Kategorien, wenn bestimmte Inhalte in Ihren Heften immer wiederkehren, diese aber nicht bzw. nicht nur in einer "Heft"-Rubrik verortet werden sollen. Der Autor kann ggf. bei einer Einreichung seinen Artikel einer Kategorie zuordnen.

Name der Kategorie: Beschreibung der Kategorie: Reihenfolge der Artikel in der Kategorie:  $\Box$  Titel A-Z ☐ Älteste zuerst ☐ Neueste zuerst

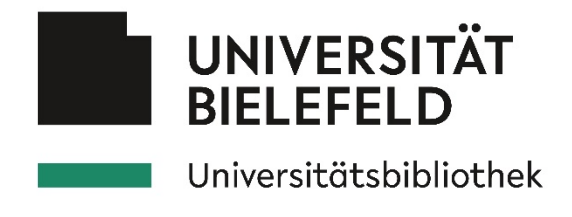

## 3. Aussehen der Website

Die Website hat ein Standard-Design, welches aber hinsichtlich der Farben und Inhalte individualisiert werden kann.

## 3.1. Farbe (Hintergrundfarbe im Kopfbereich, Textfarbe von Links)

Geben Sie an, welche Farbe als Hintergrundfarbe im Kopfbereich oder als Textfarbe für Links verwendet werden soll. Die Angabe muss im sechsstelligen Hexadezimalcode erfolgen (diesen Wert können Sie z.B. unter [https://html-color-codes.info/webfarben\\_hexcodes/](https://html-color-codes.info/webfarben_hexcodes/) auswählen und ermitteln). Alternativ können Sie auch angeben, ob die Hintergrundfarbe des Logos (siehe Punkt 3.2) verwendet werden soll. Die Hintergrundfarbe im Inhaltsbereich ist weiß, die Farbe für normalen Fließtext ist schwarz.

## 3.1.1. Hintergrundfarbe im Kopfbereich

 $\Box$  Standard (weiß)

 $\Box$  Hintergrundfarbe aus dem Logo verwenden (nur möglich, wenn Ihr Logo eine einheitliche Hintergrundfarbe besitzt)

☐ Andere Farbe und zwar:

#### 3.1.2. Linkfarbe

 $\Box$  Standard (dunkelblau)

 $\Box$  Hintergrundfarbe aus dem Logo verwenden (nur möglich, wenn Ihr Logo eine möglichst dunkle Hintergrundfarbe besitzt)

☐ Andere Farbe und zwar:

## 3.2. Logo im Kopfbereich der Website

Geben Sie eine URL an, unter der wir das Logo herunterladen und auf Ihrer Website im Kopfbereich einfügen können. Alternativ können Sie die Grafik auch an Ihre Antwort-E-Mail mit dem ausgefüllten Formular anhängen.

Das Logo muss im Format JPG oder PNG vorliegen. Das Logo sollte mindestens 600 Pixel breit und mindestens 100 Pixel hoch sein. Das Logo sollte – da es in der Kopfzeile der Website erscheint –im Querformat ausgerichtet sein (also deutlich breiter als hoch sein). Wenn Sie noch kein Logo haben, können Sie wählen, ob eine Standard-Grafik oder der Zeitschriftentitel als Text-Überschrift (anstelle eines grafischen Logos) verwendet werden soll.

☐ Logo unter folgender URL herunterladen (bitte angeben):

☐ Logo ist an E-Mail angehängt

☐ Ich habe noch kein Logo – bitte Standard-Grafik (UB/Uni-Logo) verwenden

☐ Statt eines Logos den Zeitschriftentitel im Kopfbereich verwenden

## 3.3. Vorschaugrafik

Die Vorschaugrafik erscheint in der "Liste der Zeitschriften" auf der OJS-Startseite. Sie darf maximal 170 Pixel bereit sein und muss im Format JPG oder PNG vorliegen. Ist die Vorschaugrafik breiter wird sie automatisch auf 170 Pixel verkleinert und die Höhe der Grafik proportional angepasst. Soll das Logo oder die Standard-Grafik (siehe Punkt 3.2) als Vorschaugrafik verwendet werden, geben Sie dies einfach an.

Wolf, Sebastian: Einrichtung einer Zeitschrift auf einem OJS-System – Öffentliche Fassung für das HBZ (letzte Aktualisierung: 23.08.2023) 9/25

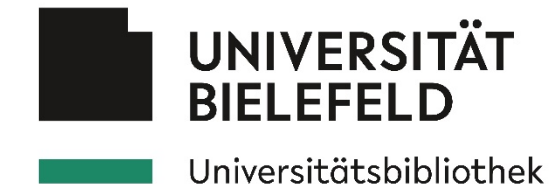

☐ Logo bzw. Standard-Grafik auch als Vorschaugrafik verwenden

- ☐ Eigene Vorschaugrafik unter der URL:
- ☐ Vorschaugrafik ist an E-Mail angehängt

#### 3.4. Favicon

Das so genannte Favicon wird in der "Tab-Zeile" des Browsers ganz oben neben dem Titel der Seite bzw. beim Setzen eines Lesezeichens angezeigt. Es muss quadratisch sein (empfohlene Größen 64x64, 32x32 oder 16x16 Pixel) und im Format ICO oder PNG vorliegen. Fügen Sie das Favicon entweder an Ihre E-Mail an, geben Sie eine Website an, dessen Favicon wir verwenden sollen oder geben Sie an, ob das Standard-Favicon der Uni (schwarzes Quadrat) verwendet werden soll.

- $\Box$  Favicon ist an E-Mail angehängt
- ☐ Favicon von folgender Website verwenden:

☐ Standard-Favicon der Universität (schwarzes Quadrat) verwenden

#### 3.5. Navigationsleiste (oben)

Die Navigationsleiste finden Sie oben unterhalb des Logos im Kopfbereich Ihrer Website (zum Logo siehe Punkt 3.2).

Die Standard-Navigation besteht aus den Navigationspunkten "Aktuelle Ausgabe" (automatische Darstellung der Inhalte des aktuellen Hefts), "Archiv" (automatische Auflistung aller in Ihrer Zeitschrift veröffentlichten Hefte), "Miteilungen" (wenn vorhanden, siehe Punkt 3.8) und "Über uns". Der Punkt "Über uns" besteht aus den Unterpunkten "Über die Zeitschrift" (Inhalt aus Punkt 2.8 und 8), "Beitragseinreichung" (Inhalte aus Punkt 2.13, 4.2 – 4.4), Redaktion (Inhalte aus Punkt 2.7), Kontakt (Inhalte aus Punkt 2.9), Impressum (Inhalte aus Punkt 2.10) und den Hinweise zum Datenschutz und zu den Nutzungsbedingungen (Inhalte werden von uns bereitgestellt).

Die Reihenfolge der Punkte / Unterpunkte kann von Ihnen verändert beliebig verändert werden und neu zusammengestellt werden. Auch die Benennungen der Punkte kann geändert werden und es können auch weitere Informationen bereitgestellt werden. Wenn Sie Änderungen an der Navigation wünschen, sprechen Sie uns an.

#### 3.6. Sidebar (rechte Seitenleiste) (Optional)

Die Sidebar erscheint auf allen Seiten Ihrer Zeitschrift auf der rechten Seite.

Sofern Sie Mehrsprachigkeit verwenden, werden auf der rechten Seite Ihrer Website immer die Links zu den verschiedenen Sprach-Versionen einer Seite angezeigt.

Falls weitere Bereiche auf der rechten Seite erscheinen sollen, geben Sie dies hier an (die Bereiche erscheinen nur, wenn es bei einem Bereich auch Inhalte gibt)

□ Browsing (nur auswählbar, wenn Kategorien angelegt wurden, siehe**.** Punkt 2.13)

☐ RSS-Feed abonnieren

(Nutzer kann über neue Informationen in seinem RSS-Reader informiert werden)

☐ Informationen für …

(allgemein gehaltene Hinweistexte für Leser, Autoren, Bibliotheken – diese können später von Ihnen editiert werden)

Wolf, Sebastian: Einrichtung einer Zeitschrift auf einem OJS-System – Öffentliche Fassung für das HBZ (letzte Aktualisierung: 23.08.2023) 10/25

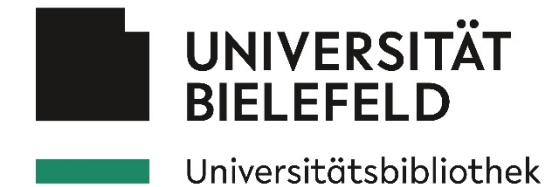

☐ Beitrag einreichen

(nur möglich, wenn Autoren selbst Beiträge einreichen können, siehe dazu Punkt 6.3)

☐ Entwickelt von

(Informationen zum Public Knowledge Project, die für die Weiterentwicklung der Software zuständig sind)

## 3.7.Weiterer Inhalt (Optional)

Geben Sie hier ggf. weitere allgemein gehaltene Texte an, die direkt auf der Startseite Ihrer Zeitschrift erscheinen sollen.

## 3.8. Mitteilungen (Optional)

Sollen die "Mitteilungen" für die Bekanntgabe von Neuigkeiten ("Call for Papers", "Neues Heft erschienen" etc.) aktiviert werden? Wenn ja, erscheint in der oberen Navigationsleiste ein entsprechender Menüpunkt. Sie können außerdem auswählen, ob die neuesten Mitteilungen direkt auf der Startseite Ihrer Zeitschrift oder in der Sidebar rechts erscheinen sollen.

☐ Mitteilungen aktivieren

- ☐ Die (maximal) 3 neuesten Mitteilungen direkt auf der Startseite anzeigen
- ☐ Einen Link zu den Mitteilungen zusätzlich in der Sidebar (rechte Seite) anzeigen

#### 3.9. Zitationsformate

Zitationsformate werden auf der so genannten "Frontdoor" des Artikels angezeigt. OJS bietet 10 Zitationsformate und 2 Download/Export-Formate zur Auswahl. Hier können Sie auswählen, ob und welche Zitationsformate angezeigt werden sollen.

3.9.1. Primäres Format

 $\Box$  ACM  $\Box$  ACS  $\Box$  APA  $\Box$  ABNT □ Chicago □ Harvard  $\Box$  IEEE  $\Box$  MLA ☐ Turabian ☐ Vancouver 3.9.2. Weitere Formate  $\Box$  ACM  $\Box$  ACS  $\Box$  APA  $\Box$  ABNT ☒ Chicago

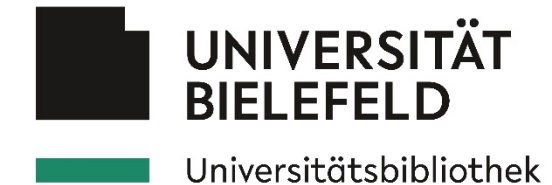

☐ Harvard

☐ IEEE

 $\square$  MLA

☐ Turabian

☐ Vancouver

#### 3.9.3. Download-Formate

☐ RIS (Export-Format für Literaturverwaltungsprogramme wie Endnote oder Zotero)  $\Box$  BibTeX ("unabhängiges" Export -Format)

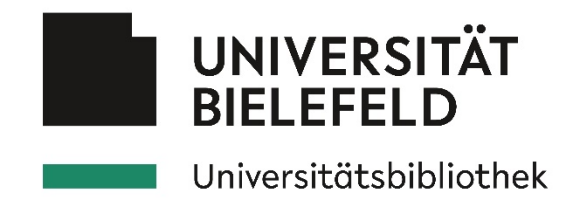

## 4. Workflow

Wie eingangs erwähnt ist OJS ein rollenbasiertes System. Autoren können sich im Normalfall in Ihrer Zeitschrift selbst registrieren und Beiträge einreichen (ob die Selbst-Registrierung und -Einreichung gewünscht ist, geben Sie bitte in Punkt 6 an). Wir empfehlen Ihnen, OJS für die Selbst-Einreichung von Artikeln durch Autoren und für die Begutachtung (Redaktion / Peer-Review-Gutachter) zu verwenden. In diesem Fall kann die Kommunikation vollständig über OJS laufen und alle Informationen bleiben im System dauerhaft gespeichert. Sie können als Redakteur der Zeitschrift festlegen, welche Angaben der Autor z.B. bei der Einreichung eines Artikels machen muss, welche Felder er ausfüllen kann oder muss oder wie lange z.B. ein Gutachter für die Begutachtung eines Artikels haben darf. Das System unterstützt Sie dann z.B. mit automatisierten Erinnerungs-Mails an Gutachter oder Benachrichtigungen an den Autor. Auch können über das System E-Mails an Autoren / Gutachter geschickt werden und Autoren / Gutachter können Ihnen über das System antworten.

## 4.1. Metadaten (Optional)

Metadaten dienen der zusätzlichen (formalen oder inhaltlichen) Beschreibung eines Artikels. Geben Sie hieran, ob und welche Metadaten-Felder für Ihre Zeitschrift aktiviert werden sollen. Ist ein Feld aktiviert, können Sie zusätzlich auswählen, ob der Autor bei einer Einreichung (sofern Sie die Selbst-Einreichung durch Autoren verwenden) dieses Feld selbst ausfüllen kann (wenn nicht, können nur Sie oder ein Redakteur das Feld ausfüllen). Wenn Sie auswählen, dass ein Autor das Feld selbst ausfüllen kann, können Sie zusätzlich angeben, ob der Autor das Feld bei einer Einreichung ausfüllen muss.

#### 4.1.1 Metadaten nach Dublin-Core-Standard

Diese Angaben werden nach dem Dublin-Core-Standard gespeichert (weitere Informationen zu Dublin Core unter https://de.wikipedia.org/wiki/Dublin Core).

 $\Box$  Themenbereich (Coverage)

☐ Autor kann das Feld bei der Einreichung selbst ausfüllen können

☐ Autor muss das Feld ausfüllen

#### ☐ Sprachen (language)

☐ Autor kann das Feld bei der Einreichung selbst ausfüllen können

☐ Autor muss das Feld ausfüllen

 $\Box$  Rechte (rights)

☐ Autor kann das Feld bei der Einreichung selbst ausfüllen können

☐ Autor muss das Feld ausfüllen

 $\Box$  Quelle (source)

☐ Autor kann das Feld bei der Einreichung selbst ausfüllen können

☐ Autor muss das Feld ausfüllen

 $\Box$  Themen (subject)

☐ Autor kann das Feld bei der Einreichung selbst ausfüllen können

☐ Autor muss das Feld ausfüllen

Wolf, Sebastian: Einrichtung einer Zeitschrift auf einem OJS-System – Öffentliche Fassung für das HBZ (letzte Aktualisierung: 23.08.2023) 13/25

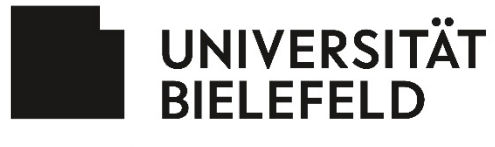

#### Universitätsbibliothek

#### $\Box$  Publikationstyp (type)

- ☐ Autor kann das Feld bei der Einreichung selbst ausfüllen können
- ☐ Autor muss das Feld ausfüllen
- $\Box$  Schlagworte (keywords)
	- ☐ Autor kann das Feld bei der Einreichung selbst ausfüllen können
	- ☐ Autor muss das Feld ausfüllen

#### 4.1.2 Weitere Metadaten

#### ☐ Fachgebiet

☐ Autor kann das Feld bei der Einreichung selbst ausfüllen können

☐ Autor muss das Feld ausfüllen

#### $\Box$  Unterstützung ("Supporting Agencies")

- ☐ Autor kann das Feld bei der Einreichung selbst ausfüllen können
- ☐ Autor muss das Feld ausfüllen

#### ☐ Literaturhinweise

☐ Autor kann das Feld bei der Einreichung selbst ausfüllen können

 $\Box$  Autor muss das Feld ausfüllen

#### 4.1.3 Verlags-ID

Die Verlags-ID kann dazu benutzt werden, eine ID von einer externen Datenbank aufzunehmen (ggf. auch als Ergänzung oder Alternative zu einer Seitenzahl).

☐ Möglichkeit, eine Verlags-ID für Veröffentlichungen anzugeben, aktivieren

- ☐ Autor kann das Feld bei der Einreichung selbst ausfüllen können
- ☐ Autor muss das Feld ausfüllen

## 4.2.Checkliste für die Beitragseinreichung von Autoren (Einreichungs-Anforderungen)

Geben Sie hier an, welche Punkte der Autor bei der Einreichung eines Beitrags akzeptieren muss, z.B. zum Datei-Format ("Der Beitrag liegt im Word-Format vor"), zur Formatierung ("Der Text ist in Schriftgröße 12pt erstellt") oder zu Literaturangaben ("Literaturangaben liegen im Zitationsformat XYZ vor"). Die Lizenz (siehe Punkt 5.2) muss immer akzeptiert werden. Die Checkliste erscheint auch auf der Seite "Informationen zur Beitragseinreichung", d.h. auch wenn die Selbst-Einreichung durch Autoren nicht verwenden, ist eine entsprechende Checkliste sinnvoll.

Der Text sollte kurz und genau sein, z.B. "Der Beitrag ist bisher unveröffentlicht und wurde auch keiner anderen Zeitschrift vorgelegt.". Falls neben der Lizenz nur die Autoren-Richtlinien (siehe Punkt 4.3) akzeptiert werden müssen, geben Sie dies an.

Tipp: Sie können auch eine Word-Formatvorlage für Ihre Zeitschrift erstellen. Diese können wir im System hochladen und in Ihrer Zeitschrift verlinken (z.B. bei den Autoren-Richtlinien). Dann können zusätzliche Angaben zur Formatierung in der Checkliste entfallen oder durch "Ich habe den Beitrag gemäß der Formatvorlage erstellt" ersetzt werden.

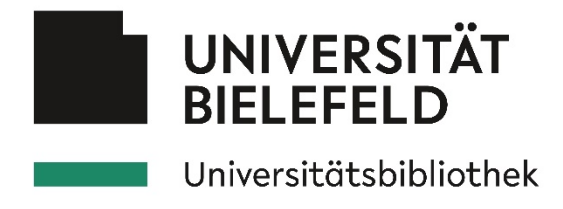

☐ Nur Lizenz und Autor/innen-Richtlinien muss akzeptiert werden

☐ Zusätzlich müssen folgende Punkte akzeptiert werden

- 1.
- 2.
- 3.
- 4.
- 5.
- 6.

## 4.3. Autoren-Richtlinien

Geben Sie hier den Text für die Autoren-Richtlinien an

## 4.4.Copyright-Vermerk / Informationen zur Lizenz

Geben Sie hier einen Copyright-Vermerk / Informationen zur Lizenz (siehe dazu auch Punkt 5) an. Dieser Text erscheint zusammen mit der Checkliste und den Autoren-Richtlinien auf der Seite "Beitragseinreichung" und bei der Einreichung eines Artikels und der Autor muss Ihr explizit zustimmen muss.

☐ Standardtext der UB verwenden

☐ Eigener Text:

## 4.5.Begutachtungsprozess / Peer Review

## 4.5.1 Welcher Begutachtungsprozess soll verwendet werden?

☐ Peer Review: Doppelblind

- □ Peer Review: Blind
- ☐ Peer Review: Offen

☐ Peer Review: Nach der Publikation (Post-Publication Peer-Review)

☐ Editorial review (kein Peer Review, sondern "offene" Begutachtung durch Editoren)

☐ Andere Art von Review und zwar:

Wenn der Review-Prozess außerhalb von OJS stattfindet können Sie direkt zu Punkt 4.6 springen

## 4.5.2 Eingeschränkter Zugriff für Gutachter (Optional)

☐ Aktivieren (Gutachter erhält erst Zugang zum Artikel, wenn Sie / der Haupt-Redakteur der Übernahme der Begutachtung zugestimmt haben)

## 4.5.3 Ein-Klick-Zugang für Gutachter (Optional)

☐ Ein-Klick-Zugang aktivieren (der Gutachter erhält in der E-Mail einen Direktlink, über den er den Artikel begutachten kann ohne, dass er sich für die Zeitschrift explizit als Gutachter mit einem persönlichen Account registrieren muss)

## 4.5.4 Fristen und Erinnerungen

Wie lange soll ein Gutachter Zeit haben, auf eine Anfrage nach einem Gutachter zu antworten und ein Gutachten zu verfassen

Wolf, Sebastian: Einrichtung einer Zeitschrift auf einem OJS-System – Öffentliche Fassung für das HBZ (letzte Aktualisierung: 23.08.2023) 15/25

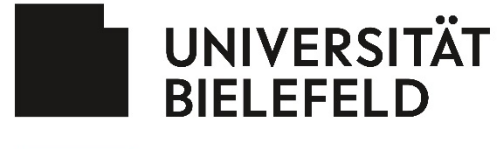

#### Universitätsbibliothek

[ Bitte wählen ] Wochen Zeit für Antwort auf Begutachtungsanfrage (Standard = 4)

☐ Eine Erinnerung schicken, wenn Gutachter auf die Anfrage nicht innerhalb der genannten Zeit geantwortet hat

[ Bitte wählen ] Wochen Zeit für eine Begutachtung / Empfehlung (Standard = 4 Wochen)

 $\Box$  Eine Erinnerung schicken, wenn Gutachter nicht innerhalb der genannten Zeit eine Empfehlung eingereicht hat.

#### 4.5.5 Begutachtungs-Richtlinien (Optional)

Geben Sie hier ggf. die Begutachtungs-Richtlinien für Gutachter an

#### 4.5.6 Interessenskonflikte (Optional)

Geben Sie hier ggf. Informationen zu Interessenskonflikten für Gutachter an

#### 4.5.7 Blinde Begutachtung sicherstellen (Optional)

Wenn Sie diese Option aktivieren erhält der Autor bei der Einreichung eines Artikels eine Option, mit der er explizit auswählen kann, dass eine blinde Begutachtung sichergestellt werden soll. In diesem Fall werden vom System alle Daten, die persönliche Informationen beinhalten (Name des Autors, Dateiname) anonymisiert. Natürlich kann nicht die Einreichung (z.B. die Word-Datei) selbst editiert werden. Hier muss der Redakteur sicherstellen, dass der Name des Autors nicht zu sehen ist bzw. dass darauf zu schließen ist, wer der Autor ist, bevor er den Artikel in die Begutachtung schickt.

☐ Option aktivieren

#### 4.5.8 Begutachtungsformular (Optional)

OJS erlaubt die Erstellung von Begutachtungsformularen direkt im System. Der Gutachter erhält dann bei der Begutachtung dieses Formular, welches er ausfüllen muss, z.B. in dem er bei einer Frage eine Option auswählt (z.B. "Qualität des Beitrags" mit verschiedenen Antwort Optionen). Die Erstellung dieses Formulars verlangt keine Programmierkenntnisse und kann mit geringerem Aufwand von Ihnen selbstständig erstellt werden. Da ein solches Formular nicht vom Testsystem ins Livesystem übernommen werden kann, empfehlen wir Ihnen, ein entsprechendes Formular erst im Live-System zu erstellen. Bereits bestehende Begutachtungsformulare, die z.B. als Word oder PDF vorliegen, können leider nicht in OJS übernommen werden.

#### 4.6. E-Mails

#### 4.6.1 E-Mail-Signatur

Vom System werden automatisierte E-Mails verschickt (Benachrichtigungen für Autoren / Gutachter, Mitteilungen usw.). Geben Sie hier an, welche E-Mail-Signatur verwendet werden soll.

☐ Standard-Signatur verwenden (Name und URL der Zeitschrift)

 $\Box$  Individuelle Signatur (bitte hier angeben):

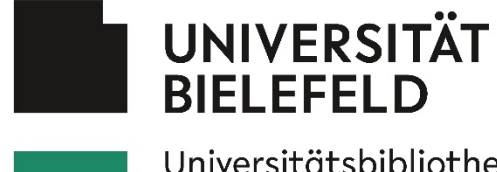

## Universitätsbibliothek

#### 4.6.2 Antwort-Adresse für nicht-zustellbare E-Mails

Geben Sie hier an, ob Sie über Fehlermeldungen (E-Mail an Autor / Gutachter nicht zustellbar) informiert werden möchten und wenn ja, an welche E-Mail-Adresse die Fehlermeldungen verschickt werden soll.

☐ Fehlermeldungen an Hauptkontakt (siehe Punkt 2.9) schicken (empfohlen)

- ☐ Fehlermeldungen an diese E-Mail-Adresse schicken:
- ☐ Keine Fehlermeldungen verschicken

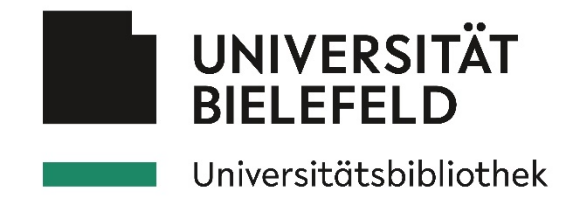

## 5. Vertrieb / Lizenzbestimmungen

Die folgenden Angaben sind wichtig in Bezug auf Urheberrecht und Lizenzen. Beachten Sie auch die Informationen unter [https://ojs-de.net/fileadmin/ojs/dokumente/anleitungen/Nutzungslizen](https://ojs-de.net/fileadmin/ojs/dokumente/anleitungen/Nutzungslizenzen.pdf)[zen.pdf](https://ojs-de.net/fileadmin/ojs/dokumente/anleitungen/Nutzungslizenzen.pdf)

Die Angaben erscheinen z.B. auf der Artikel-Frontdoor rechts unten, aber auch während des Einreichungsprozesses. Bei Fragen zu diesen Angaben wenden Sie sich bitte telefonisch an […]. Hier kann ggf. auch geklärt werden, ob bereits publizierte Artikel rückwirkend mit einer Lizenz versehen werden können.

## 5.1.Copyright-Inhaber

Wer soll Copyright-Inhaber eines bei Ihnen eingereichten Artikels sein? Bitte beachten Sie: Gemäß deutschem Urheberecht bleibt immer der Autor Inhaber des "Copyrights". Dies ist z.T. auch Voraussetzung für die Aufnahme Ihrer Zeitschrift in wichtige Verzeichnisse wie das DOAJ.

 $\Box$  Autor (dringend empfohlen) ☐ Zeitschrift

☐ Individuelle Angabe und zwar:

#### 5.2. Lizenz

Unter welcher Creative-Commons-Lizenz sollten Artikel in Ihrer Zeitschrift veröffentlicht werden. Informationen zu Creative Commons finden Sie unter [https://de.wikipedia.org/wiki/Crea](https://de.wikipedia.org/wiki/Creative_Commons)tive Commons

 $\Box$  CC-BY ☐ CC-BY-SA (empfohlen) ☐ CC-BY-NC-SA ☐ CC-BY-NC ☐ CC-BY-ND ☐ CC-BY-NC-ND

Wir empfehlen Ihnen dringen, diese Angabe auch in den Artikel-PDFs anzugeben.

Für Zeitschriften, die bereits Hefte veröffentlicht haben: Seit welchem Jahr setzen Sie diese Lizenz ein?

Seit dem Jahr:

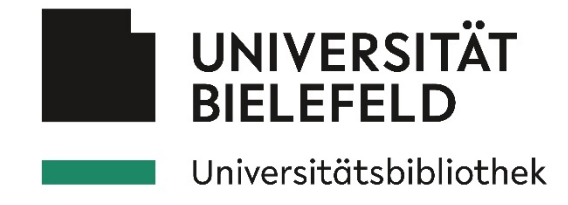

#### 5.3.Jahr des Copyrights

Welches Veröffentlichungs-Jahr soll bei einem Artikel erscheinen

☐ Jahr des Zeitschriftenheftes, in dem der Artikel erscheint (empfohlen) ☐ Jahr des Artikels unabhängig vom Veröffentlichungsjahr des Zeitschriftenheftes

#### 5.4. Lizenzbestimmungen (Optional)

Führen Sie hier ggf. Informationen zur Lizenz aus. Diese erscheinen bei einer neuen Einreichung als Copyright-Vermerk, dem ein Autor zustimmen muss. Der Copyright-Vermerk erscheint zusätzlich zu Checkliste (siehe Punkt 4.2). Außerdem erscheint dieser Hinweis zusammen mit den Informationen aus Punkt 5.1 bis 5.3 auf der Artikel-Frontdoor.

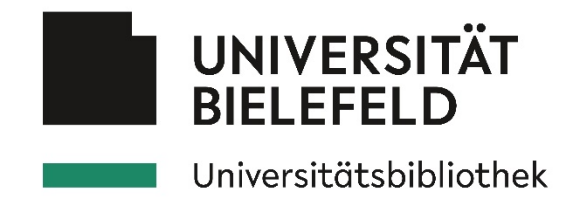

## 6. Nutzer / Registrierung

## 6.1. Vorregistrierte Nutzer

Im Testsystem ist der Zugriff auf registrierte Nutzer beschränkt und die Registrierung erfolgt durch den Zeitschriftenverwalter (also Sie) oder durch uns. Hier können Sie bis zu 10 Personen angeben, die wir für Sie beim Anlegen der Zeitschrift registrieren sollen. Geben Sie Name, E-Mail-Adresse, den gewünschter Benutzername und die gewünschten Rollen, die der Nutzer im System haben soll, an. Die Nutzer erhalten ein Standardpasswort, welches sie beim ersten Login ändern müssen. Der Benutzername kann nicht geändert werden. Falls ein Nutzer bereits für eine andere Zeitschrift im OJS-System registriert ist, werden wir in diesem Fall seine Login-Daten (Benutzername / Passwort) einfach übernehmen. Die Prüfung, ob ein Nutzer bei einer anderen Zeitschrift bereits registriert ist, erfolgt durch uns.

#### **Nutzer 1**

Name: E-Mail: Benutzername: Rolle(n):  $\Box$  Zeitschriftenverwalter,  $\Box$  Redakteur,  $\Box$  Production Editor, ☐ Rubrikredakteur, ☐ Lektor, ☐ Layouter, ☐ Autor, ☐ Gutachter

#### **Nutzer 2**

Name: E-Mail: Benutzername: Rolle(n):  $\Box$  Zeitschriftenverwalter,  $\Box$  Redakteur,  $\Box$  Production Editor, ☐ Rubrikredakteur, ☐ Lektor, ☐ Layouter, ☐ Autor, ☐ Gutachter

#### **Nutzer 3**

Name: E-Mail: Benutzername: Rolle(n):  $□$  Zeitschriftenverwalter,  $□$  Redakteur,  $□$  Production Editor, ☐ Rubrikredakteur, ☐ Lektor, ☐ Layouter, ☐ Autor, ☐ Gutachter

#### **Nutzer 4**

Name: E-Mail: Benutzername: Rolle(n):  $\Box$  Zeitschriftenverwalter,  $\Box$  Redakteur,  $\Box$  Production Editor, ☐ Rubrikredakteur, ☐ Lektor, ☐ Layouter, ☐ Autor, ☐ Gutachter

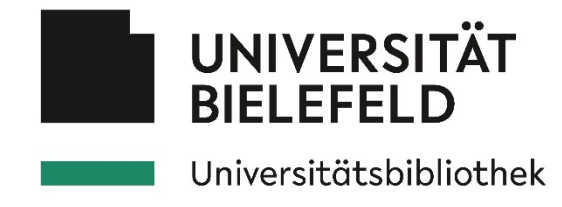

## 6.2. Selbst-Registrierung (im Live-System)

Für das Live-System können Sie wählen, ob sich Nutzer selbst registrieren dürfen oder nicht. Sofern Sie den Redaktionsprozess von OJS verwenden, sollten Sie die Nutzerregistrierung freigeben.

☐ Nutzer können sich im Live-System selbst als Autor registrieren (empfohlen)

☐ Registrierung wird im Live-System durch Zeitschriftenverwalter vorgenommen

## 6.3. Einreichung von Beiträgen

Wenn Sie den Einreichungs- und Begutachtungsprozess von OJS nicht verwenden möchten, geben Sie dies bitte hier an. Wir empfehlen Ihnen, die Selbst-Einreichung in OJS zu ermöglichen, da dann alle Informationen sowie die gesamte Kommunikation über OJS ablaufen kann und dauerhaft im System gesichert wird.

☐ Autoren dürfen im Live-System selbst Beiträge einreichen (empfohlen) ☐ Der Einreichungsprozess findet im Live-System außerhalb von OJS statt

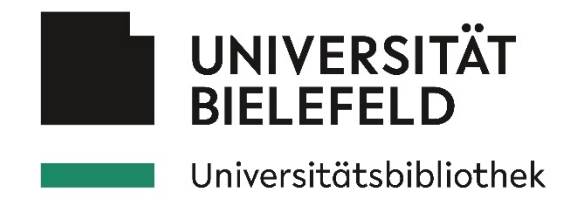

## 7. Besonderheiten / Plugins

## 7.1. Veröffentlichungsformat

Die Artikel müssen im PDF-Format erscheinen. Planen Sie weitere / alternative Dateiformate oder Publikationsformate (z.B. Arbeitsmaterialien, Begleitvideos etc.)?

☐ Word

☐ Videos

☐ Interaktive Elemente

☐ Weitere und zwar:

Für Videos empfehlen wir den Upload in der Plattform "Panopto", die von der Universität eingesetzt werden. OJS selbst bietet keine Streaming-Funktionalität, d.h. alle Dateien (inkl. Videos) müssen komplett heruntergeladen werden und können dann erst lokal auf dem Endgerät des Nutzers mit einer geeigneten App abgespielt werden. Bei einem Streaming-Dienst wie Panopto entfällt diese Notwendigkeit. Zudem kann es beim Upload sehr umfangreicher Dateien zu Problemen beim Export der Inhalte kommen.

## 7.2. Plugins

OJS bietet zahlreiche "Plugins". Das sind kleine Zusatzprogramme, die OJS um weitere Funktionen erweitern.

Nachdem wir Ihre Zeitschrift eingerichtet haben, finden Sie die Plugins unter Einstellungen  $\rightarrow$ Website  $\rightarrow$  Plugins.

Alle wichtigen Plugins werden von uns aktiviert und verwaltet. Bei Fragen und Wünschen zum Einsatz weiterer Plugins sprechen Sie uns einfach an.

Bitte beachten Sie, dass keine Plugins aktiviert werden dürfen, bei denen Inhalte von externen (kommerziellen) Websites direkt auf der Website eingebunden werden oder Daten direkt an entsprechende Seiten gesendet werden. Betroffen sind davon u.a. das Plugin "Google Analytics" (sendet Analysedaten an Google).

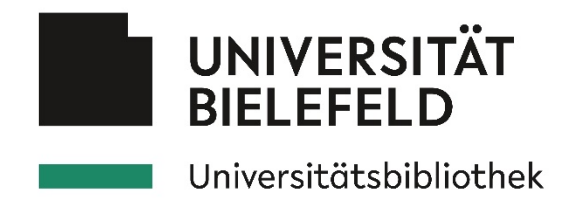

## 8. Weitere Informationen für die Aufnahme im DOAJ

Zu unserem Service für Zeitschriften, die auf unserer OJS-Plattform gehostet werden, gehört die Unterstützung bei der Registrierung für den Indexierungsservice "Directory of Open Access Journals" (DOAJ, [https://doaj.org\)](https://doaj.org/).

Das DOAJ ist ein anerkanntes Nachweisinstrument für OA-Zeitschriften, die verbreiteten Qualitätsstandards entsprechen. Eine Aufnahme im DOAJ ist quasi ein formales Gütesigel für Ihre Zeitschrift. Bibliotheken nutzen den Nachweis im DOAJ u.a., um die Förderfähigkeit für Mittel aus Publikationsfonds zu prüfen. Dies ist ein Zeichen für die Bedeutung dieses Index. Weitere Informationen zu DOAJ finden Sie unter<https://doaj.org/apply/why-index/>

Für eine Aufnahme im DOAJ müssen bestimmte Anforderungen erfüllt werden, die wir im Folgenden abfragen.

#### 8.1. Open-Access-Statement

Geben Sie hier ggf. ein eigenes Open-Access-Statement an

☐ Standardtext der UB übernehmen ☐ Eigener Text:

#### 8.2. Schlagworte

Geben Sie hier bis zu 6 englischsprachige Schlagworte an, die Ihre Zeitschrift inhaltlich beschreiben

#### 8.3. Gebühren / APCs

Geben Sie hier an, ob Sie Publikationsgebühren ("Author Processing Charge" / APC) oder andere Gebühren erheben oder dies planen und wenn ja, in welcher Höhe.

☐ Nein, es fallen keinerlei Gebühren an

 $\Box$  Publikationsgebühren (APCs) in Höhe von: EUR

☐ Andre Gebühren und zwar:

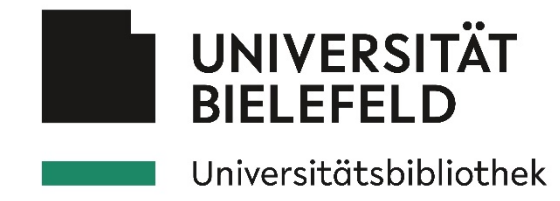

#### 8.4.Informationen zum Begutachtungsprozess

Geben Sie hier in 2-3 Sätzen an, wie der Begutachtungsprozess abläuft

## 8.5. Archivierungs-Policy

Wir werden die Inhalte Ihrer Zeitschrift an verschiedenen Stellen archivieren / sichern. Falls Inhalte aus Ihrer Zeitschrift bereits archiviert / abgeliefert werden (z.B. in einer Fachdatenbank, Sherpa/Romeo, LOCKSS etc.), geben Sie dies bitte hier an.

☐ Nein, die Inhalte werden bisher nicht gesichert ☐ Ja, die Inhalte werden gesichert und zwar unter (Name / URL):

#### 8.6. Ungefähre Dauer von der Einreichung bis zur Veröffentlichung

Bitte geben Sie hier an wie viele Wochen *ungefähr* von der Einreichung eines Artikels bis zur Veröffentlichung vergehen.

Ungefähr [ Bitte wählen ] Wochen

## 8.7. Plagiats-Überprüfung

Findet eine Überprüfung der Einreichungen auf Plagiate mit Hilfe einer Software statt?

☐ Nein

☐ Ja, mit folgender Software:

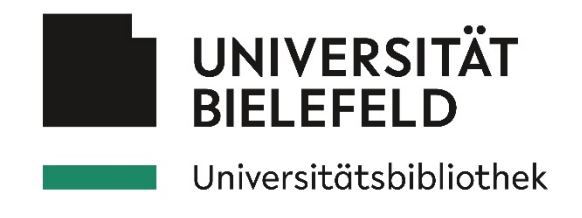

## 9. Platz für eigene Texte

Wenn Sie bei einzelnen Punkten längere Texte (z.B. Impressum) einfügen, können Sie dies hier tun, um die Formatierung innerhalb des Formulars nicht zu überschreiben. Geben Sie dann den Punkt an, unter dem der Text eingefügt werden soll (z.B. Punkt 5.4 Lizenzbestimmungen) und fügen Sie Ihren Text ein.